Keyman Android

- $\bullet$  Ajout d'un clavier $^{[1]}$  $^{[1]}$  $^{[1]}$
- Activer Keyman comme clavier système<sup>[\[2\]](#page-3-1)</sup>
- Supprimer un dictionnaire Keyman<sup>[\[3\]](#page-3-2)</sup>
- Supprimer un clavier Keyman<sup>[\[4\]](#page-3-3)</sup>
- Basculer entre claviers  $\text{Keyman}^{{\scriptsize{\textsf{[5]}}}}$  $\text{Keyman}^{{\scriptsize{\textsf{[5]}}}}$  $\text{Keyman}^{{\scriptsize{\textsf{[5]}}}}$
- $\bullet$  Utilisation du navigateur Keyman<sup>[\[6\]](#page-3-5)</sup>
- $\bullet$  Utilisation des paramètres Keyman<sup>[\[7\]](#page-3-6)</sup>
- KMA Traductions $^{[8]}$  $^{[8]}$  $^{[8]}$

Dèmarrer avec Keyman Android

 Keyman pour Android vous permet de taper dans plus de 600 langues sur les mobiles et tablettes Android. Pour commencer, voici quelques conseils utiles :

Installez Keyman

Ouvrez le Google Play Store sur votre appareil.

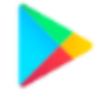

Chercher "Keyman".

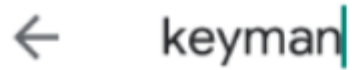

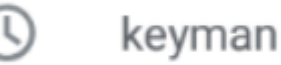

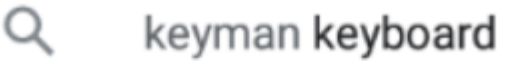

Trouvez la page Keyman.60

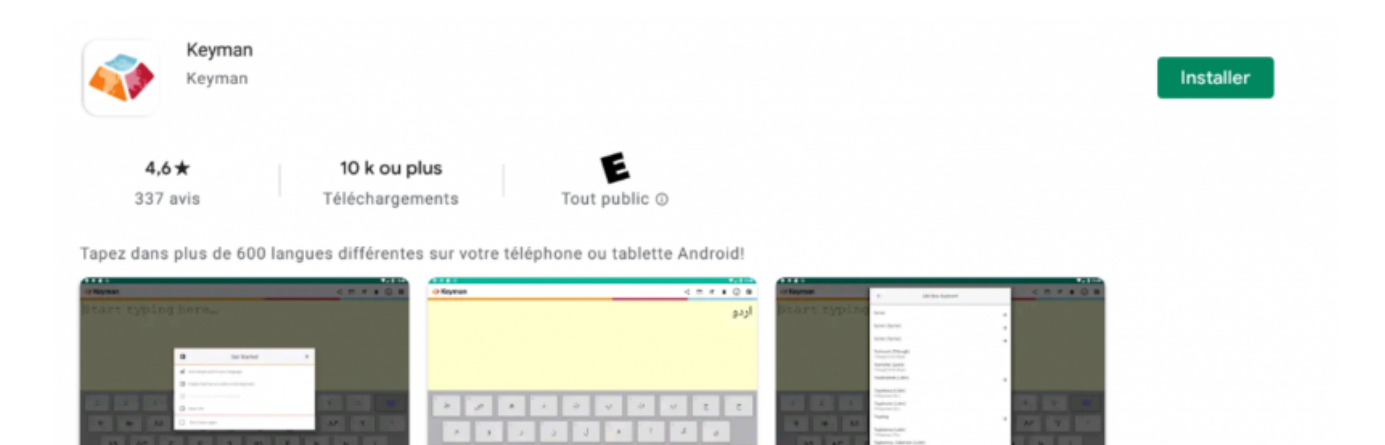

Cliquez sur Installer (Installer)

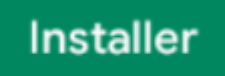

Après le téléchargement, cliquez sur Ouvrir.

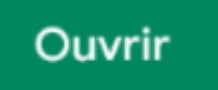

Suivez les 3 étapes.

Touches du clavier

Sélectionnez une autre langue/clavier **BWW** Cacher le clavier  $\pmb{\times}$ Retour en arrière പ്പ Retour ♤ Touche Shift. Appuyez longuement sur cette touche pour accéder aux

touches CTRL, ALT et CTRL ALT (qui peuvent accéder à des niveaux de touches supplémentaires)

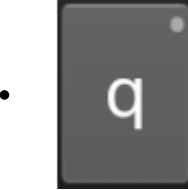

Les touches avec un petit point dans le coin supérieur droit indiquent une

longue pression. Accéder à d'autres fonctionnalités en appuyant longuement sur la touche Icônes de la barre & nbsp; d'outils

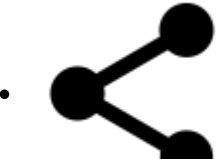

Partagez votre texte via Mail, Text, ou Twitter

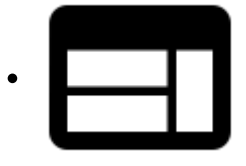

Ouvrez le navigateur Keyman pour utiliser le web dans votre langue

- Ouvrez le menu pour des options supplémentaires
- 

Ajuster la taille de la police

Supprimer tout le texte actuel

Charger cette page d'aide

Ouvrez l'écran de configuration initiale

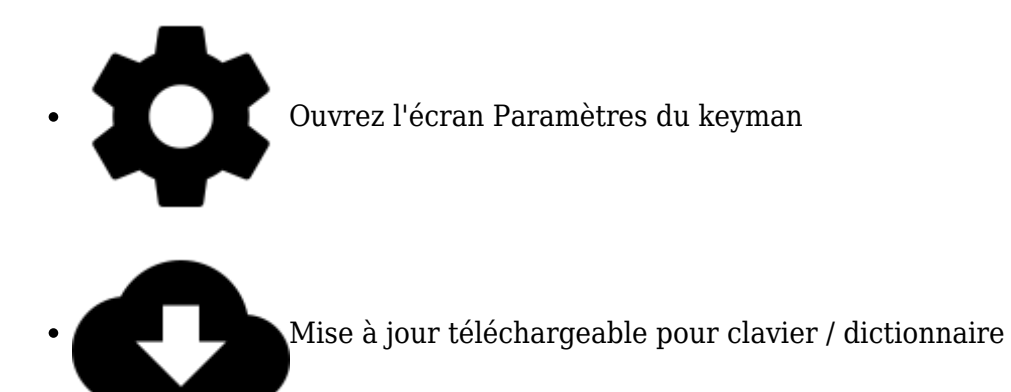

Accéder à l'aide du & nbsp: clavier

Étape 1:

Ouvrez la liste du clavier en appuyant sur la touche globe.

Étape 2:

Touchez l'icône info de votre clavier.

<span id="page-3-0"></span> $[1]$ https://outilingua.net/Ajout+d%27un+clavier?page\_ref\_id=1086

- <span id="page-3-1"></span> $^{[2]}$ https://outilingua.net/Activer+Keyman+comme+clavier+syst%C3%A8me?page\_ref\_id=1087
- <span id="page-3-2"></span> $^{[3]}$ https://outilingua.net/Supprimer+un+dictionnaire+Keyman?page\_ref\_id=1099
- <span id="page-3-3"></span> $[4]$ https://outilingua.net/Supprimer+un+clavier+Keyman?page\_ref\_id=1090
- <span id="page-3-4"></span> $^{[5]}$ https://outilingua.net/Basculer+entre+claviers+Keyman?page\_ref\_id=1088
- <span id="page-3-5"></span> $^{[6]}$ https://outilingua.net/Utilisation+du+navigateur+Keyman?page ref id=1091
- <span id="page-3-6"></span> $^{[7]}$ https://outilingua.net/Utilisation+des+param%C3%A8tres+Keyman?page\_ref\_id=1098

<span id="page-3-7"></span> $^{[8]}$ https://outilingua.net/KMA+Traductions?page ref id=1085